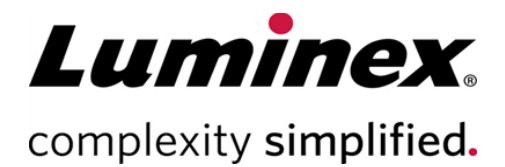

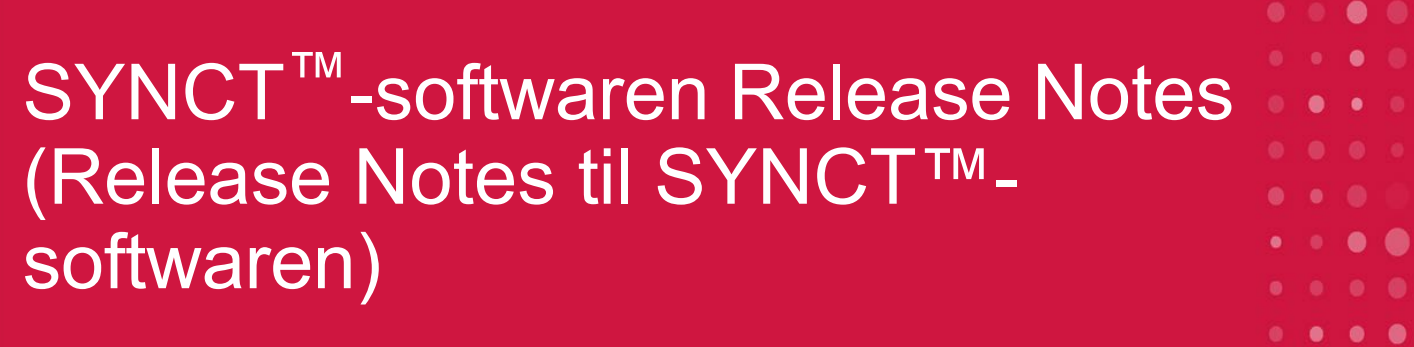

**Teknisk Support** 

Telefon: 512-381-4397 Gratis opkald i Nordamerika: 1-877-785-2323 Gratis internationalt opkald: + 800-2939-4959 E-mail: *[support@luminexcorp.com](mailto:support@luminexcorp.com) [www.luminexcorp.com](http://www.luminexcorp.com/)*

> **Luminex Corporation** 12212 Technology Blvd. Austin, Texas 78727 USA

89-30000-00-646 Rev. C 05/2023 Softwaren: 1.1u2 Oversat fra det engelske dokument 89-30000-00-612 Rev. C

# Indholdsfortegnelse

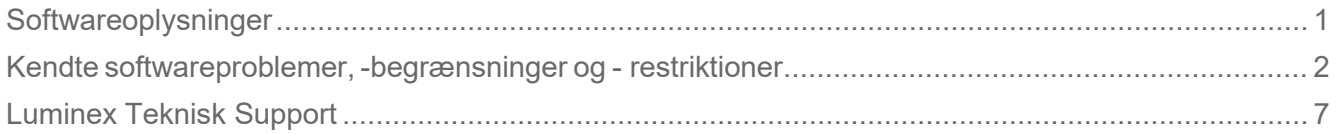

# <span id="page-2-0"></span>Softwareoplysninger

#### **Tabel 1. Softwareoplysninger**

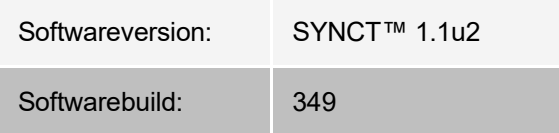

- Giv tilstrækkelig tid, når programmer eller data skal ændres eller opfriskes, f.eks. filtre eller resultatlister (Referencenr. 44142).
- Giv tilstrækkelig tid til at fuldføre handlinger, når store mængder af data er involveret, f.eks. sikkerhedskopierings- og gendannelsesprocedurer (Referencenr. 44303).
- Kontrollér, at alle LIS- og netværksadgangspunkter er konfigureret med de relevante adgangstilladelser og har tilstrækkeligt tilgængelig plads (Referencenr. 44504, 41788).
- Til LIS-behandling skal CSV-filen "RESULTS" (Resultater) eller HL7-filen benyttes (Referencenr. 42706).

#### **Systemkrav**

#### **Anbefalede krav**

Harddiskplads: 160 GB (eller mere)

Skærmopløsning: 1280 x 1024 (eller mere)

**SYNCT™**

CPU: 2,0 GHz eller hurtigere

Hukommelse: 4 GB RAM (eller mere)

OS: Windows® 7 Professional SP1 (32-bit eller 64-bit, amerikansk engelsk) eller Windows 8.1 opdatering (64-bit, amerikansk engelsk) eller Windows 10 (64-bit, amerikansk engelsk)

#### **SYNCT™ med xPONENT®**

Der henvises til Release Notes angående pc-specifikationerne for xPONENT<sup>®</sup>.

xPONENT er ikke kompatibel med Windows 8.

## <span id="page-3-0"></span>Kendte softwareproblemer, -begrænsninger og restriktioner

#### Filtre

- Dataområdet for foruddefinerede filtre opdateres ikke, hvis datoen ændres, mens SYNCT™ er logget af, men ikke afsluttet. (Referencenr. 23468).
	- Løsning: Klik på knappen **Filter By** (Filtrer efter), og klik på **OK** (OK).

### Brugergrænseflade

- På computere, der kører operativsystemet Microsoft® Windows® 8.1,an SYNCT™-programvinduet minimeres i en sådan grad, at billederne begynder at overlappe eller falde ud (Referencenr. 29056).
	- Løsning: Øg størrelsen på SYNCT-programvinduet.
- Hele SYNCT-brugergrænsefladen vises ikke altid, hvis computeren ikke er indstillet med den minimale opløsning (Referencenr. 37292)
	- Løsning: Indstil computeren til den mindste understøttede opløsning.
- Hvis der anvendes brugerdefinerede dato-/tidsindstillinger på værtscomputeren, vil SYNCT eventuelt ikke vise det brugerdefinerede format på alle skærmbilleder og i alle dialogbokse (Reference: #36233)
	- Løsning: Brug standardindstillingerne Microsoft Windows for lokal dato/tid.

#### Installation

- Uden en internetforbindelse kan installationen af SYNCT™ på operativsystemet Windows® 8.1 mislykkes som følge af ukorrekt installation af .NET 3.5 (Referencenr. 30988).
	- Løsning: Mislykket installation af .NET 3.5 kan løses ved at foretage en af følgende handlinger:
		- i. Hvis en der er en tilgængelig internetforbindelse, skal du aktivere .NET 3.5. Denne indstilling finder du under **Control Panel > Programs > Turn windows feature on or off** (Kontrolpanel >Programmer > Slå Windows-funktioner til eller fra); eller
		- ii. Hvis der IKKE er en tilgængelig internetforbindelse, skal du downloade .NET 3.5 et andet sted og herefter installere det manuelt på destinationscomputeren. **BEMÆRK:** Hvis ingen af disse handlinger løser problemet, eller hvis et af nedenstående problemer gør sig gældende, skal du kontakte Luminex Teknisk Support for at få hjælp.
- Uden en internetforbindelse kan installationen af SYNCT på operativsystemet Windows 10 mislykkes som følge af ukorrekt installation af .NET 3.5 (Referencenr. 57863).
	- Løsning: Mislykket installation af .NET 3.5 kan løses ved at foretage følgende handling:
		- i. Kontrollér, at din pc er tilsluttet internettet.
		- ii. Indtast "Turn Windows features into the search box in the task bar", og klik derefter på **Turn Windows features on or off** (Slå Windows-funktioner til eller fra).
		- iii. Vælg feltet for **.NET Framework 3.5.**
		- iv. Klik på **OK.**
		- v. Klik på **Let Windows Update download the files for you** (Lad Windows-opdatering downloade filer for dig).
		- vi. Efter Windows har udført ændringerne, skal du genstarte pc'en og derefter fortsætte med

installationen af SYNCT 1.1u2.

**BEMÆRK:** Hvis ingen af disse handlinger løser problemet, eller hvis et af nedenstående problemer gør sig gældende, skal du kontakte Luminex Teknisk Support for at få hjælp.

- I nogle tilfælde kan systemet være konfigureret på en sådan måde, at installationen af SQL Server mislykkes (Referencenr. 32674). Typiske problemer omfatter:
	- Der er installeret en anden version af SQL Server
	- Anvendelse af Windows-godkendelse i stedet for SQL-godkendelse.
	- Brugeren har ikke administratoradgang, eller UAC (Brugerkontokontrol) er sat til en høj værdi.
	- Windows-firewallen tillader ikke, at SQL konfigurerer systemet.
	- En anden proces bruger Port 80 eller bruger den forkerte port.
	- Løsning: Kontrollér følgende inden installation af SYNCT:
		- i. Der er ikke installeret en anden version af SQL Server.
		- ii. Den bruger, der er logget på for at installere SYNCT, har administratorrettigheder.
		- iii. Føj passthru for SQL Server til firewallen.
		- iv. UAC (Brugerkontokontrol) er slået fra.
		- v. Der er ikke andre programmer, der bruger Port 80.
		- vi. BEMÆRK: Hvis dette ikke løser problemet, eller hvis et af nedenstående problemer gør sig gældende, skal du kontakte Luminex Teknisk Support for at få hjælp.
- Fejl i filen rsreportserver.config kan medføre, at installationen af SYNCT mislykkes med følgende besked Aborting Install, ConfigureSSRS failed to run. Return Code 6 (Installation afbrudt, ConfigureSSRS kunne ikke køres. Afslutningskode 6) (Referencenr. 34365).
	- i. Løsning: Rapporteringstjenesten er beskadiget og skal gendannes. Udfør følgende trin for at gendanne:
	- ii. Tag en sikkerhedskopi af databasen.
	- iii. Afinstaller SYNCT.
	- iv. Afinstaller SQL Server.
	- v. Slet manuelt resterende konfigurationsfiler i **C:\Programmer\**
	- vi. **Microsoft SQL Server\MSRS11.ARIESSQL\Rapporteringstjenester\ReportServer.**
	- vii. Geninstaller SYNCT.
	- viii.Gendan databasen.
- Hvis der er installeret tilføjelsesprogrammer, mens SYNCT kørte, vil de ikke være tilgængelige umiddelbart efter installationen (Referencenr. 36298).
	- Løsning: Luk SYNCT inden installationen, eller genstart SYNCT, når du har installeret tilføjelsesprogrammer, for at gøre dem tilgængelige.
- Hvis du forsøger at installere SYNCT uden administratorrettigheder, vil der opstå fejl med installationsprogrammet til Windows (Referencenr. 36540).
	- Løsning: Kontrollér brugerkontotilladelserne, hvis du ser en fejl i løbet af installationen. SYNCT skal installeres af en administratorbruger eller på en maskine med aktiveret UAC (Brugerkontokontrol).
- Ved opgradering fra en tidligere version af SYNCT vil den gamle version af hjælp-filen ikke blive slettet under visse omstændigheder (Referencenr. 37103).
	- Løsning: Åbn hjælp-filen, og slet den gamle hjælp-fil fra mappen manuelt.

#### Initialisering/start

- Hvis SYNCT™ genstartes kort tid efter, at værtscomputeren er blevet genstartet, kan følgende dialogboks vises **An error occurred connecting to the system database. Please select the database to** use (Der opstod en fejl under forsøget på at oprette forbindelse til systemdatabasen. Vælg den database, der skal bruges) (Referencenr. 35271).
	- Løsning: Afslut SYNCT. Vent 1 minut, og genstart derefter SYNCT.
- Hvis du logger på SYNCT med markering af afkrydsningsfeltet **Stay signed in** (Forbliv logget på) og efterfølgende bliver logget af SYNCT på grund af inaktivitet, vil afkrydsningsfeltet **Stay signed in** (Forbliv logget på) ikke være markeret ved næste logonforsøg, men indstillingen opretholdes (Referencenr. 35422).
	- Løsning: Vælg **Logout** (Log af) i SYNCT for at logge af. Vær opmærksom på, at indstillingen **Stay signed in** (Forbliv logget på) bevares efter automatisk aflogning på grund af inaktivitet, selvom afkrydsningsfeltet ikke er markeret.

#### Administration

- SYNCT™ advarer ikke brugeren, hvis de mapper, der er opsat til Import Instrument Raw Data Location (Importér placering af instrumentets rådata) eller LIS Import (LIS-import), er blevet omdøbt eller slettet. Dette kan resultere i mislykket automatisk import af NxTAG<sup>®</sup>-rådata eller i mislykket LIS-import (Reference # 22318, 36979).
	- Løsning: Hvis en NxTAG-behandlet kørsel eller LIS-ordre ikke opererer i længere tid, skal du åbne NxTAG Settings (Indstillinger for NxTAG) eller Order Management Settings (Indstillinger for ordrestyring) for at nulstille mappeplaceringerne.
- Det viste antal kørsler på siden Data Maintenance (Datavedligeholdelse) angiver kun antallet af fuldførte kørsler. Tallet inkluderer ikke ubehandlede kørsler i NxTAG-modulet (Reference # 37190).
	- Løsning: Ingen. Antallet af viste kørsler er kun til referenceformål. Det korrelerer ikke direkte med advarslen om databasekapacitet.

### Tilsluttede ARIES®-instrumenter

- Listen over tilsluttede instrumenter viser undertiden samme instrument flere gange eller fjernede instrumenter (Reference #33308, 35504, 39966).
	- Løsning: Når du har tilføjet eller fjernet instrumenter på siden **Connected Instruments** (Tilsluttede instrumenter), skal du afslutte og genstarte SYNCT™ for at opdatere listen over tilsluttede instrumenter.
- Når tilslutninger af ARIES®-instrumenter føjes til SYNCT, kan tilslutningsstatussen vise **In Progress** (Igangværende), selv når alle data er blevet udvekslet med instrumentet (Reference # 35638).
	- Løsning: Ingen. Dette problem har ingen indvirkning på funktionaliteten.
- Hvis **Control Type** (Kontrolelementtype) opdateres for en **Control Order** (Kontrolordre) i SYNCT, bliver værdien ikke opdateret på tilsluttede -instrumenter (Reference # 35765).
	- Løsning: Slet den oprindelige ordre, og opret en ny ordre med den ønskede **Control Type** (Kontrolelementtype).
- Siden Connected Instruments (Tilsluttede instrumenter) viser muligvis ikke alle tilgængelige enheder under visse betingelser (Reference #39513).
	- Løsning: Kontrollér, at alle enheder er fuldt tilgængelige før forespørgsel om tilsluttede instrumenter. Genstart om nødvendigt enhederne og SYNCT, og prøv igen.

## Assay Management (Analysestyring)

- Definerede testpaneler til en NxTAG® -analyse eksporteres ikke med analysen og vil ikke være tilgængelige, når analysen importeres til SYNCT™.(Referencenr. 27198).
- Løsning: Definer testpanelerne på alle computere, hvor der vil blive oprettet ordrer på analysen.
- I forbindelse med redigering af en ordre på opdatering af kassetteoplysninger vises en fejl med teksten **Object reference not set to an instance of an object**. (Objektreferencen er ikke angivet til en forekomst af et objekt.), efter du har klikket på knappen **Yes** (Ja) i dialogboksen til bekræftelse af redigeringen (Referencenr. 37249).
- Løsning: Hvis denne fejl vises, skal du klikke på **No** (Nej) i dialogboksen til bekræftelse af redigeringen og redigere ordren igen. Hvis du vil undgå dette, skal du ikke bruge en stregkodelæser til at opdatere kassetteoplysningerne for en ordre, når LIS importerer ordrer.

### NxTAG®-kørsel

- Hvis du sletter undermapperne **ERRORS** (FEJL), **SUCCEEDED** (VELLYKKET) eller **UNPROCESSED**  (UBEHANDLET) fra **Import Instrument Raw Data Location** (Importér placering af instrumentets rådata) for NxTAG<sup>®</sup>, vil du ofte få vist fejlmeddelelser (Referencenr. 22278).
	- Løsning: Vælg **Auto Import Off** (Automatisk import fra), og slå funktionen til igen for at genoprette de manglende mapper.
- Værdier for **Accession ID** (Adgangs-id) og **Requisition Number** (Rekvisitionsnummer), som er indtastet i SYNCT™, inden disse felter gøres usynlige, fjernes ikke fra databasen, men de er ikke synlige og kan ikke redigeres, når ordren redigeres i **NxTAG**-modulet (Referencenr. 26876).
	- Løsning: Gør felterne **Accession ID** (Adgangs-id) og **Requisition Number** (Rekvisitionsnummer) synlige igen for at redigere deres værdier eller fjerne deres værdier, inden de gøres usynlige.
- Kommentarer gemmes muligvis ikke, hvis de tilføjes, mens en kørsel stadig er i gang (Referencenr. 41572).
	- Løsning: Tilføj ikke kommentarer til prøver, mens en kørsel er i stadiet "Pending" (Afventende) eller "Processing" (Under behandling). Tilføj kun kommentarer til prøver i nye kørsler eller til prøver på siden Results (Resultater).
- Når flere kontrolordrer redigeres på NxTAG-siden, er der ingen angivelse af, hvorvidt de har de samme eller forskellige kontroller markeret i dialogboksen **Edit Order** (Rediger ordre) (Referencenr. 30767).
	- Løsning: Vælg ikke nogen kontrol i dialogboksen **Edit Order** (Rediger ordre), hvis du ikke har planer om at ændre de valgte kontroller for ordrerne, eller vælg én af kontrollerne, hvis du ønsker at ændre alle de valgte ordrer til denne opdaterede kontrol.

## Order Management (Ordrestyring)

- Hvis der i forbindelse med oprettelse eller redigering af en IVD-ordre scannes en kassettestregkode med en anden analyse end den, der er angivet i ordren, vises der kun midlertidigt en fejlmeddelelse (Referencenr. 37295).
	- Løsning: Scan en kassettestregkode med samme IVD-analyse som den, der er tilknyttet ordren.
- Hvis Caps Lock er slået til, medfører scanning af stregkoder til indtastningsfelter til tekst i SYNCT , at der byttes om på store og små bogstaver (Referencenr. 34243).
	- Løsning: Slå Caps Lock fra i forbindelse med scanning.
- Hvis flere SYNCT-programmer og/eller ARIES -instrumenter deler den samme ordreimportmappe, bliver ordrerne ikke altid behandlet korrekt (Referencenr. 36722 og 37014).
	- Løsning: Sørg for, at flere og SYNCT-programmer ikke bruger den samme mappe til ordreimport.

SYNCT har en funktion til at replikere ordrer til flere -instrumenter.

#### Rapporter

- Hvis brugerdefinerede sidehoveder i rapporter indeholder linjer med mere end 29 tegn, kan teksten blive afkortet på analyse- og kørselsrapporter (Referencenr. 28839).
	- Løsning: Begræns linjelængden i brugerdefinerede sidehoveder i rapporter til 29 tegn pr. linje.
- Rapportgenereringstid for en rapport af typen Run Details (Kør detaljer) kan overstige 60 sekunder (Referencenr. 44150).
	- Løsning: Giv tilstrækkelig tid til generering af rapporten. Arkivér data for at forbedre ydeevnen.

## Results (Resultater)

- Alle udvidede kørsler på siden **Results** (Resultater) vil blive skjult, når en NxTAG®-kørsel behandles (Referencenr. 28956).
	- Løsning: Udvid den eller de ønskede kørsler ved at vælge symbolet (+) ud for kørslen.
- Ved pålogning umiddelbart efter opstart af SYNCTTM, kan siden **Results** (Resultater) angive **No Results** (Ingen resultater) under indlæsningen af resultatoplysninger (Referencenr. 29208).
	- Løsning: Vent nogle minutter, indtil resultatdataene er blevet indlæst, før du udfører handlinger i SYNCT.
- Hvis en prøve redigeres fra siden **Results** (Resultater) ved brug af funktionen **Group By Sample** (Gruppér efter prøve), bliver prøven flyttet til bunden af resultatgitteret. Hvis en prøve i en kørsel bliver redigeret ved brug af funktionen **Group By Run** (Gruppér efter kørsel), bliver prøven flyttet til slutningen af prøvelisten for den pågældende kørsel (Referencenr. 34270).
	- Løsning: Opdater siden **Results** (Resultater).
- Skift mellem **Group by Run** (Gruppér efter kørsel) og **Group by Sample** (Gruppér efter prøve) på siden **Results** (Resultater) medfører, at dataene bliver opdateret, hvilket potentielt kan ændre på, hvilke data der bliver vist (Referencenr. 34718).
	- Løsning: Opdater filtrering for at vise de ønskede resultater.
- **Submit Reports** (Indsend rapporter) viser ikke nogen besked med teksten "Printer is not installed or not connected" (Printeren er ikke installeret eller ikke tilsluttet) (Referencenr. 35507).
	- Løsning: Kontrollér, at en printer er korrekt tilsluttet, før du genererer rapporter.
- Hvis der anvendes brugerdefinerede dato-/tidsindstillinger på værtscomputeren, vil SYNCT eventuelt ikke vise det brugerdefinerede format på alle skærmbilleder og i alle dialogbokse (Referencenr. 36645).
	- Løsning: Brug Microsoft® Windows®-standardindstillingerne for lokal dato/tid.
- To kørsler med samme navn vil blive vist samlet under et enkelt kørselsnavn på siden Results (Resultater) (Referencenr. 36951).
	- Løsning: For at få vist kørslerne separat skal du vælge en prøve fra en af kørslerne og omdøbe kørsler. Alle prøverne fra den omdøbte kørsel vil blive vist under det nye navn.
- Filtrering efter **Instrument ID** (Instrument-id) eller **Module ID** (Modul-id) returnerer ingen resultater, når der søges efter en understreng (Referencenr. 36986).
	- Løsning: Indtast hele instrumentets serienummer i feltet **Instrument ID** (Instrument-id) for at finde resultaterne for det pågældende instrument. For ARIES®-resultater skal du indtaste hele serienummeret for **Module** (Modul) i feltet **Module ID** (Modul-id) for at finde resultaterne for det pågældende modul.
- Hvis du vælger de samme test i forbindelse med ommaskering af prøveresultater for en NxTAG-analyse, vil SYNCT angive, at prøverne er blevet omanalyseret og føje en meddelelse til prøveloggen, selvom der vises de samme resultater (Referencenr. 37293).
- Løsning: Ingen.
- Kommentarer og meddelelser sorteres muligvis ikke altid i henhold til tidsstemplet (Referencenr. 44994).
	- Løsning: Se tidsstemplet for at fastslå den kronologiske rækkefølge.

#### Ydeevne

- Ydeevnen af SYNCTTM kan falde, når databasen har udført cirka 1400 kørsler. Efter dette tidspunkt kan brugerne opleve forsinkelser i forbindelse med generering af rapporter, afmaskering af test, eksport af data og arkivering af kørsler (Referencenr. 35767).
	- Løsning: Arkivér data for kørsler, når databasen har kørt cirka 1400 kørsler, eller når ydeevnen falder, på siden **Administration > Data Maintenance** (Administration > Datavedligeholdelse).

# Luminex Teknisk Support

<span id="page-8-0"></span>Kontakt Luminex Teknisk Support telefonisk i USA og Canada på: 1-877-785-2323 Kontakt uden for USA og

Canada på: +1 512-381-4397

Internationalt + 800-2939-4959

Fax: 512-219-5114

E-mail: *[support@luminexcorp.com](mailto:support@luminexcorp.com)*

Du kan finderyderligere oplysninger på webstedet. Søg efter det ønskede emne, eller naviger gennem menuer. Gennemse også webstedets sektion med FAQ (ofte stillede spørgsmål). Indtast *[http://www.luminexcorp.com](http://www.luminexcorp.com/)* i browserens adressefelt.

Denne vejledning opdateres jævnligt. Kontakt Teknisk Support for at sikre, at du har den nyeste version.

© 2016 – 2023 Luminex Corporation. Alle rettigheder forbeholdes. Ingen del af denne publikation må i nogen form eller på nogen måde reproduceres, transmitteres, omskrives eller oversættes til andre sprog eller computersprog uden forudgående udtrykkeligt og skriftligt samtykke fra Luminex Corporation.

Luminex Corporation (Luminex) forbeholder sig ret til når som helst at ændre sine produkter og serviceydelser. Brugeren vil få meddelelse om ændringer, der har betydning for apparatets brug, ydelse og/eller sikkerhed og effektivitet. Alle ændringer af enheden vil blive foretaget i overensstemmelse med gældende lovkrav. Luminex påtager sig ikke noget ansvar for skader som følge af brug i strid med mærkningen eller misbrug af disse oplysninger.

Luminex, xPONENT, og NxTAG er registrerede varemærker tilhørende Luminex Corporation, der er registreret i USA og andre lande. SYNCT er et varemærke tilhørende Luminex Corporation.

Alle andre varemærker er varemærker, der tilhører de respektive selskaber.

Dette produkt eller brugen af det er helt eller delvist omfattet af eller fremstillet gennem processer, der er omfattet af en eller flere af følgende patenter: *[www.luminexcorp.com/patents](http://www.luminexcorp.com/patents)*.